# <span id="page-0-1"></span>**Een uitstel aanvragen** *handleiding*

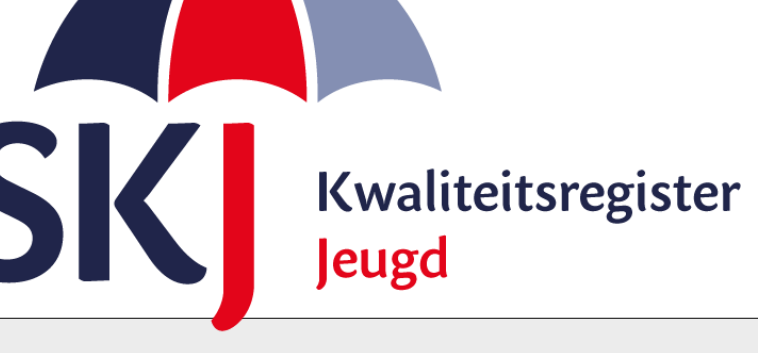

Voor zwangerschapsverlof, ouderschapsverlof en/of ziekteverlof kunt u uitstel van uw herregistratieperiode aanvragen.

Ook als u andere zwaarwegende redenen heeft waarom u uw herregistratie niet tijdig af kunt ronden, kunt u uitstel aanvragen. Dit kunt u doen via Mijn SKJ.

Deze korte handleiding geeft stap voor stap uitleg hoe u uitstel van uw herregistratiedatum kunt aanvragen.

<span id="page-0-0"></span>**Lees deze goed door alvorens uw aanvraag in te dienen.**

[Uitstel aanvragen](#page-0-0)

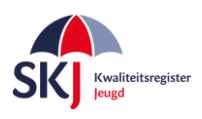

## **Uitstel aanvragen**

Ga naar *Mijn SKJ* en klik op *Registratie verlengen*.

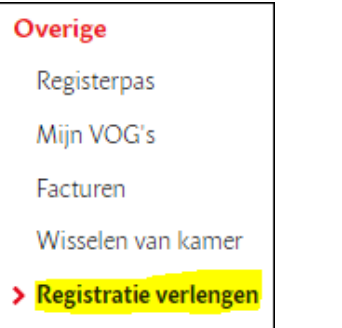

Klik daarna op "*Nieuwe aanvraag plaatsen*".

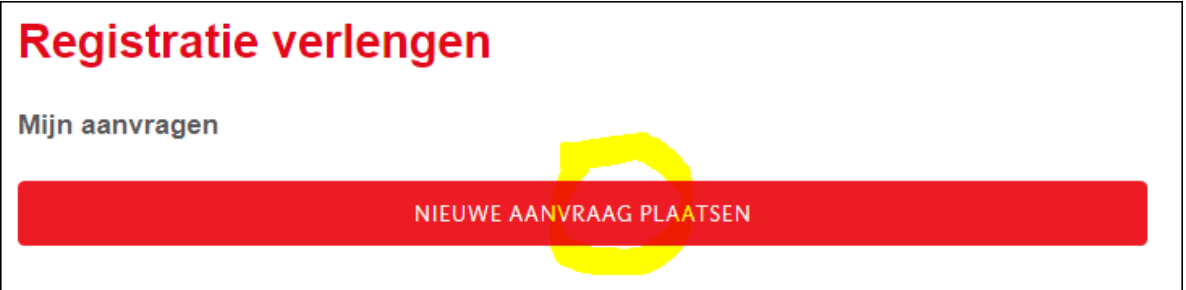

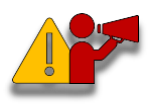

**Let op!** *Er kan voor maximaal 2 jaar verlenging aangevraagd worden waarbij de reden voor uitstel binnen de herregistratieperiode moet plaatsvinden.*

Als u op de button "*Nieuwe aanvraag plaatsen*" heeft geklikt kunt u de reden van het uitstel kiezen, te weten:

#### • **Zwangerschapsverlof**

*Voor zwangerschapsverlof geldt de wettelijke verlenging van 16 weken. Heeft u meer dan 16 weken verlenging nodig, voeg dan een onderbouwing toe.*

#### • **Ouderschapverlof**

*Voor ouderschapsverlof geldt de wettelijke verlenging van 26 weken. U heeft recht op 26 maal het aantal uren dat u per week werkt. Heeft u meer tijd nodig, stuur dan een onderbouwing mee.*

#### • **Ziekteverlof**

*Wanneer u langdurig ziek of arbeidsongeschikt bent (geweest) gedurende uw herregistratieperiode, kunt u verlenging van uw herregistratietermijn aanvragen (met een maximum van 2 jaar). Geef in een onderbouwing aan hoeveel extra tijd u nodig denkt te hebben.*

#### • **Andere zwaarwegende redenen**

*Wanneer u van mening bent dat er andere zwaarwegende redenen zijn voor een verzoek tot uitstel, verzoeken wij u uw verzoek te onderbouwen en een plan van aanpak op te stellen waarin staat hoeveel tijd u nodig heeft om alsnog aan de herregistratie-eisen te voldoen.*

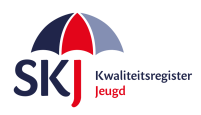

Nadat u de reden van het uitstel heeft gekozen vult u de periode in waarvoor dit uitstel geldt.

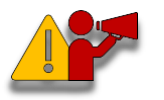

**Let op!** *Dan wordt er gevraagd om een onderbouwing. Type hier uw onderbouwing in waarom u uitstel aanvraagt en waarom u denkt hier recht op te hebben. Dit is belangrijk voor de beoordeling !*

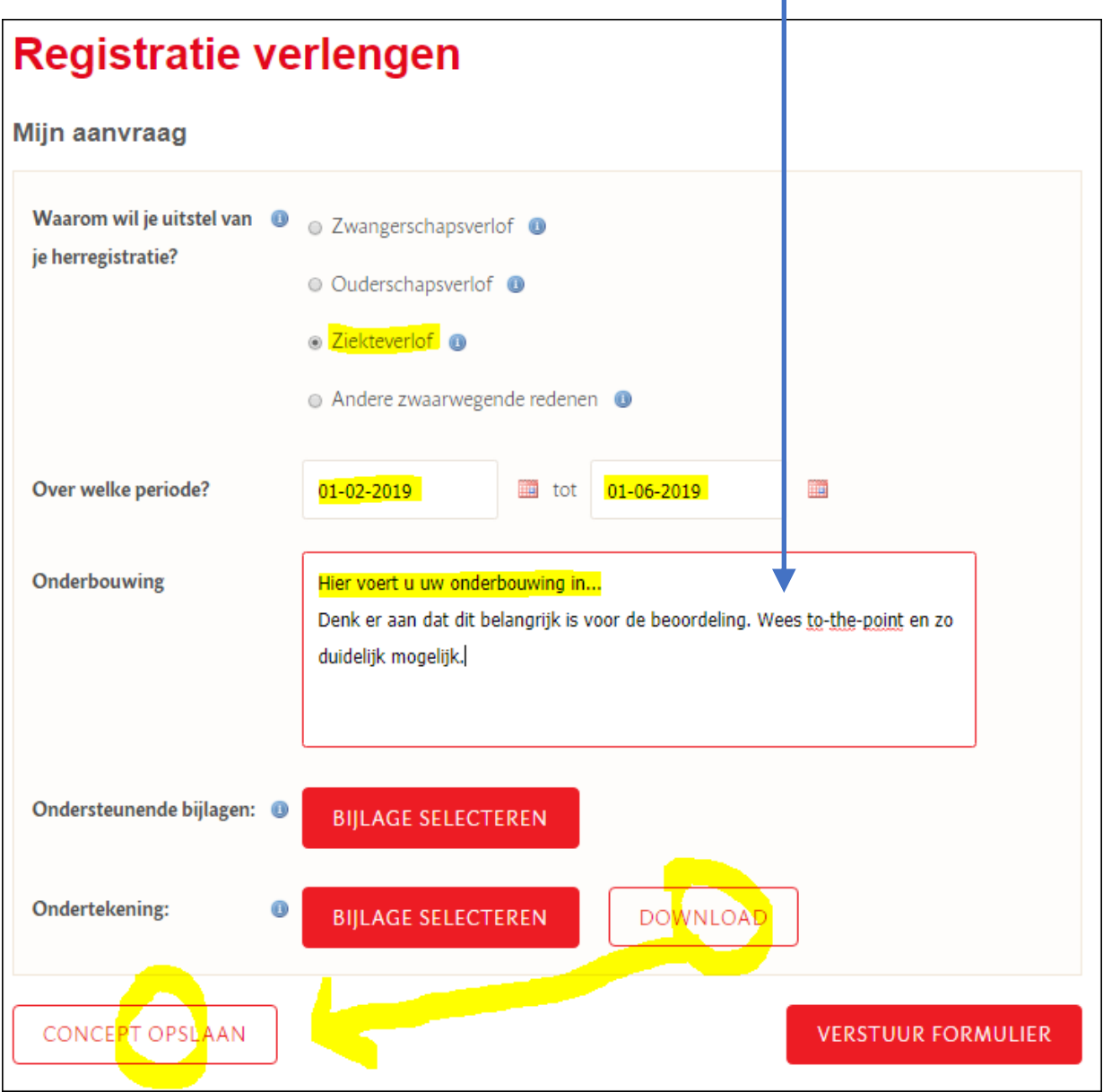

Als u bij uw aanvraag ondersteunende documenten heeft (bijvoorbeeld een geboortekaartje of een zwangerschapsverklaring, een verzuimkaart of een verklaring van de bedrijfsarts) upload deze dan bij "*Ondersteunende bijlagen*".

Klik daarna op "*Download*" zodat uw verklaring in Pdf-formaat wordt gedownload. Zie de volgende pagina voor een voorbeeld. Hierin staan alle zaken vermeld wat u op het formulier heeft ingevoerd.

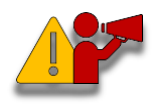

Nadat u de verklaring heeft gedownload, klikt u op "*Concept opslaan*" zodat uw verklaring in uw dossier is opgeslagen om later verder te kunnen bewerken. Als u dat niet doet, dan wordt de ingevulde verklaring niet opgeslagen.

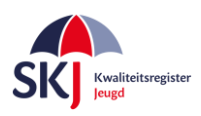

Hieronder ziet u een voorbeeld van een verklaring voor uitstel. Print deze uit en laat deze **door uw werkgever** ondertekenen. Indien u geen werkgever heeft, dient u dit te vermelden op de verklaring. Vergeet niet het zelf ook te ondertekenen.

### **Alleen volledig ingevulde en ondertekende formulieren worden in behandeling genomen!**

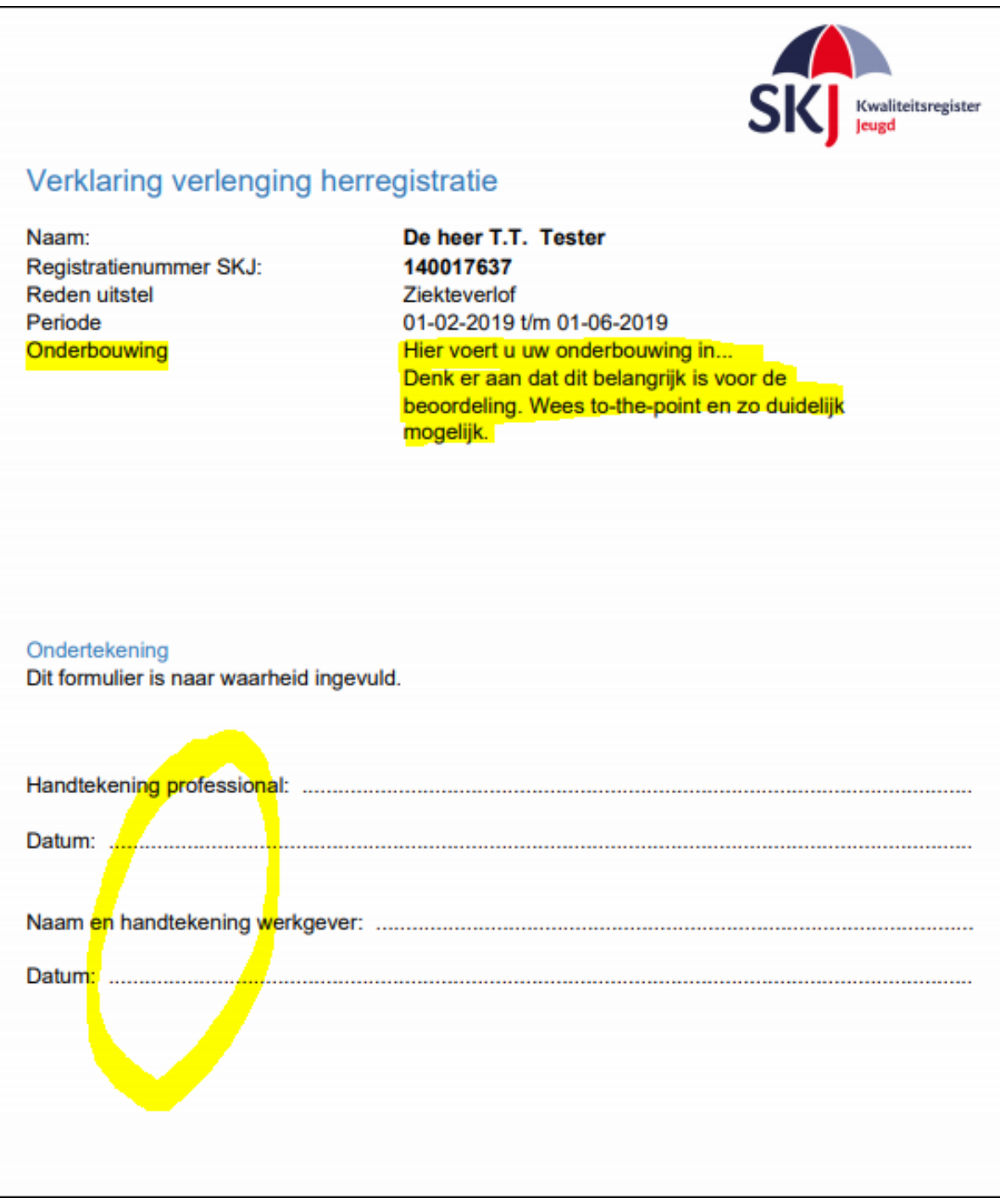

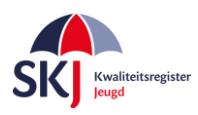

Wanneer u de verklaring heeft ondertekend dan kunt u de aanvraag die u in concept heeft gezet opnieuw opvragen om deze bij uw aanvraag toe te voegen.

Dit gaat als volgt:

Als u in *Mijn SKJ* naar *Registratie verlengen* gaat dan ziet u uw aanvraag in concept staan

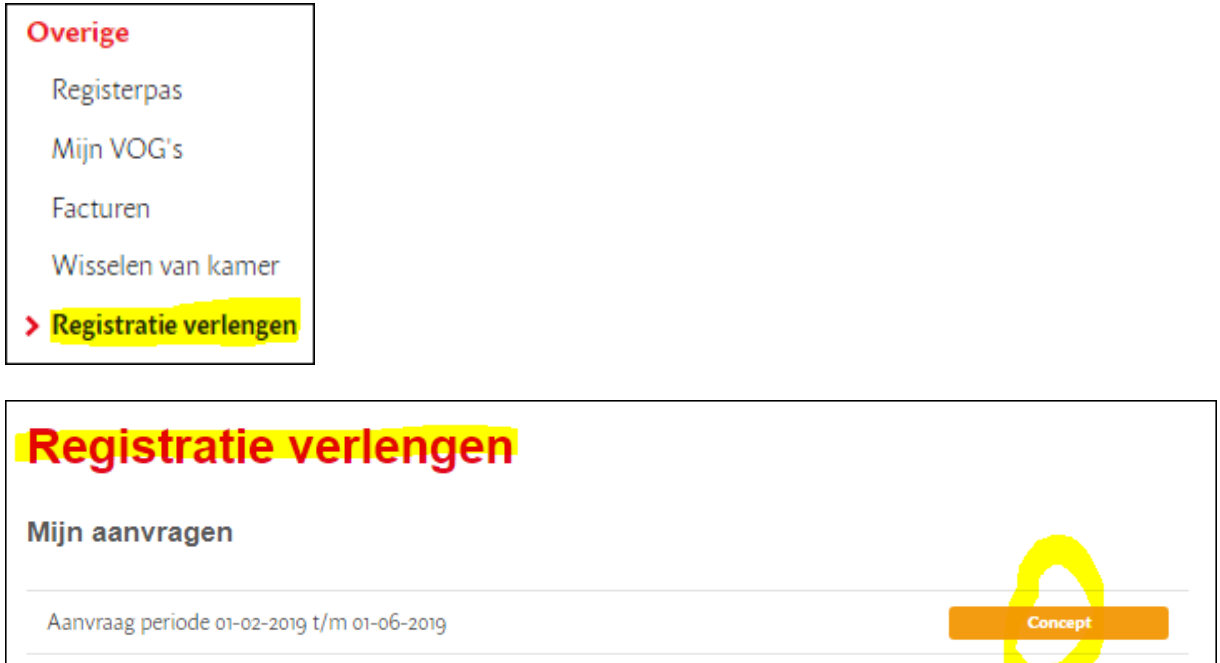

Klik op "*Concept*" om uw ingevoerde aanvraag te openen om deze verder in te vullen.

Klik bij *ondertekening* op *'Bijlage selecteren*' om het formulier toe te voegen. Als het systeem het document heeft geüpload, dan verschijnt naast de verklaring de naam van het geüploade document met een **rode X** erachter. Als u op de **X** klikt wordt het document weer verwijderd.

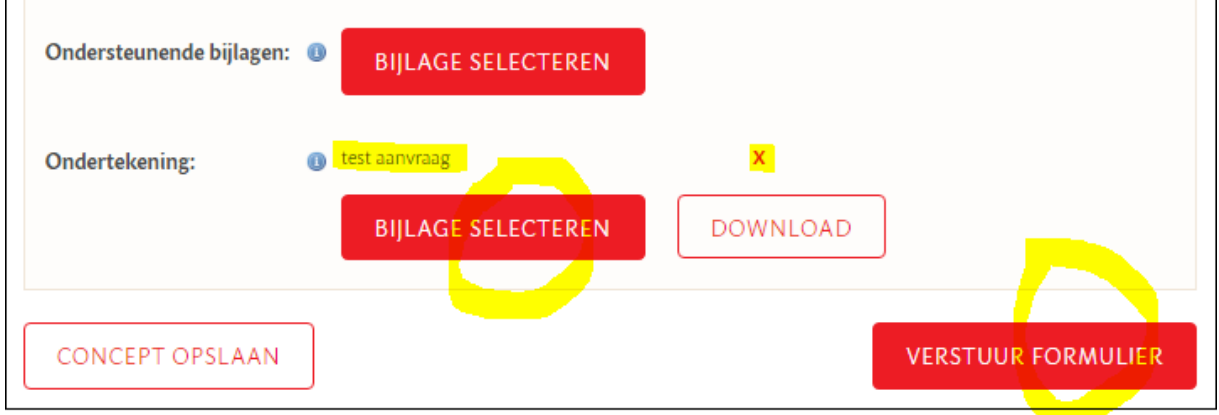

Als u alles heeft geüpload en ingevuld dan kunt u op "*Verstuur dit formulier*" klikken.

Als u bij uw aanvraag ondersteunende documenten heeft (bijvoorbeeld een geboortekaartje of een zwangerschapsverklaring, een verzuimkaart of een verklaring van de bedrijfsarts) upload deze dan bij "*Ondersteunende bijlagen*".

Klik nu op "*Verstuur formulier*" en uw aanvraag is ingediend. U ontvangt een bevestiging per e-mail. Binnen 6 weken wordt de aanvraag beoordeeld. De beoordeling ontvangt u per e-mail.